### **الحصول على دليل أساسيات Pro Macbook**

اعرف املزيد حول إعداد واستخدام الـ Pro MacBook الخاص بك في دليل **أساسيات Pro MacBook**. .<br>لعرض الدليل، انتقل إلى help.apple.com/macbookpro.

### **الدعم**

 .[support.apple.com/ar-ae/mac/macbook-pro](http://support.apple.com/ar-ae/mac/macbook-pro) إلى انتقل ،التفصيلية املعلومات على للحصول .<br>للاتصال بشركة Apple ، انتقل إلى [support.apple.com/ar-ae/contact](http://support.apple.com/ar-ae/contact).

# **K**MacBook Pro

ال تتوفر بعض امليزات في بعض املناطق. .Inc Apple 2018 © كافة الحقوق محفوظة. Designed by Apple in California. Printed in XXXX. AB034-02712-A

# يتم بدء تشغيل الـ Pro Macbook ً تلقائيا عند رفع الغطاء. **ً مرحبا بك في عالم Pro Macbook**

يساعد مساعد اإلعداد في تجهيز ما تحتاجه للبدء.

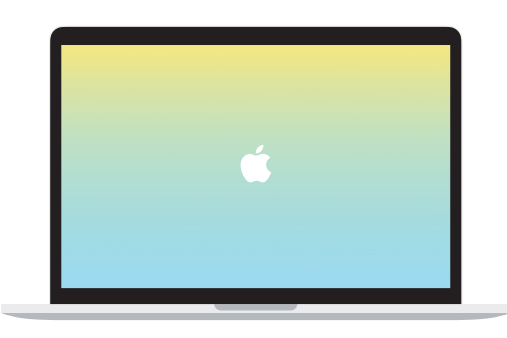

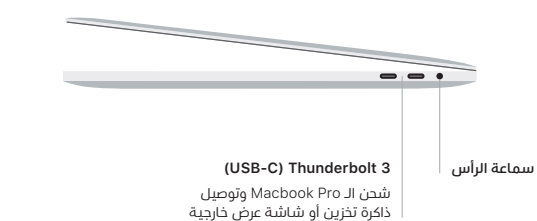

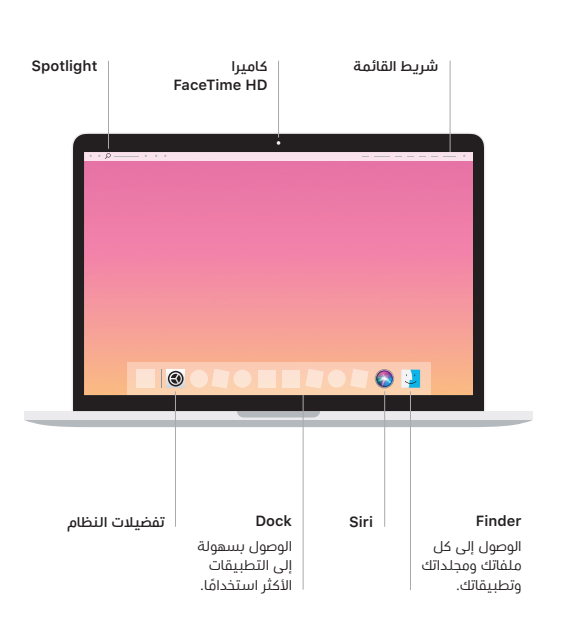

### **Touch Bar**

يتغير Bar Touch حسب التطبيق الحالي والنشاط الذي تقوم به. استخدم Strip Control على الجانب الايمن لضبط عناصر التحكم المستخدمة كتيرًا مثل مستوى الصوت والإضاءة. اضغط على © لتوسيع Control Strip. واضغط على ⊗ على الجانب الأيسر لإغلاقه.

## **Touch ID**

يمكنك ببصمة إصبعك فتح قفل الـ Pro MacBook وإجراء عمليات الشراء من .Apple Pay باستخدام الويب ومواقع Apple Booksو iTunes Storeو App Store

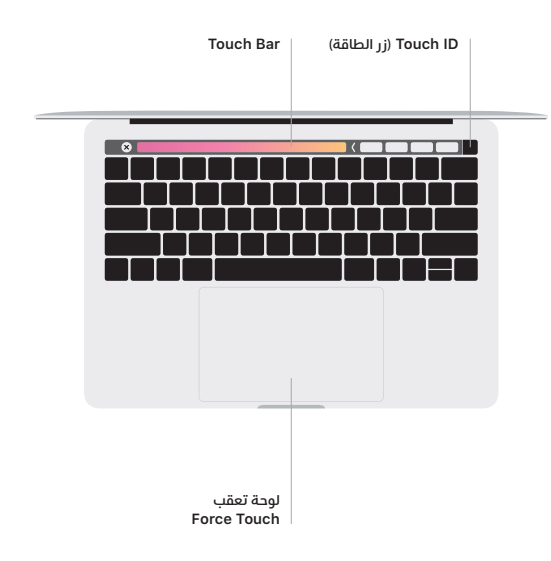

#### **إيماءات لوحة تعقب Touch-Multi**

مرر بإصبعين عبر لوحة التعقب للتمرير لأعلى أو لأسفل أو إلى أي من الجانبين. مرّر بإصبعينِ ً لتقليب صفحات الويب واملستندات. انقر بإصبعني إلجراء نقر بزر املاوس األيمن. يمكنك أيضا النقر ثم الضغط بشكل أعمق على لوحة التعقب للنقر بقوة على النص وكشف املزيد من املعلومات. ملعرفة املزيد، اختر تفضيالت النظام في Dock، ثم انقر على لوحة التعقب.